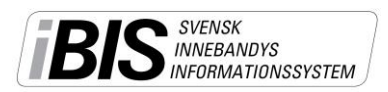

## **Tillsättning av ungdoms-/föreningsdomare**

Föreningen kan tillsätta ungdoms-/föreningsdomare på de sina hemmamatcher eller matcher där föreningen är medarrangör.

Förutsättningen är att det finns godkända ungdoms-/föreningsdomare kopplade till föreningen, eller till den förening som hjälper till med domare. Prata med ditt distriktsförbund.

## **Gör så här**

- 1. Gå in på fliken *Förening – Övrigt – Domartillsättning.*
- *2.* Filtrera matcherna via datumfälten, tävling eller anläggning/plan.
- *3.* Vill ni använda domare från andra föreningar måste du aktivera den funktionen.
- *4.* Välj status på domaruppdraget:

**Föreslaget** – Domaren måste godkänna och acceptera tillsättningen i sin iBIS Domarklient innan domaren tilldelas uppdraget.

**Tilldelad** – Domaren tilldelas uppdraget utan att behöva acceptera den innan.

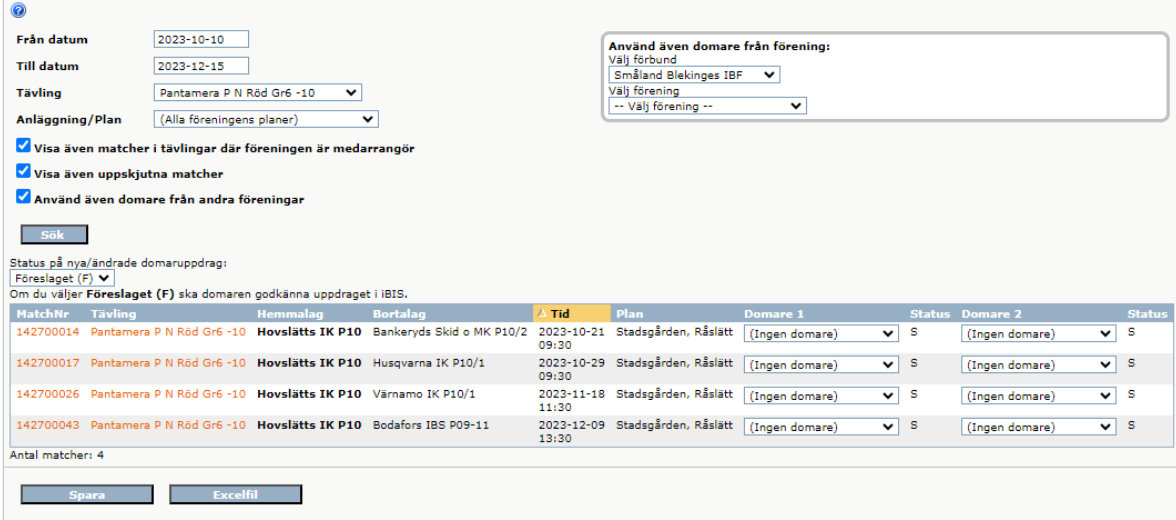

5. Domare från andra föreningar visas efter föreningens egna domare.

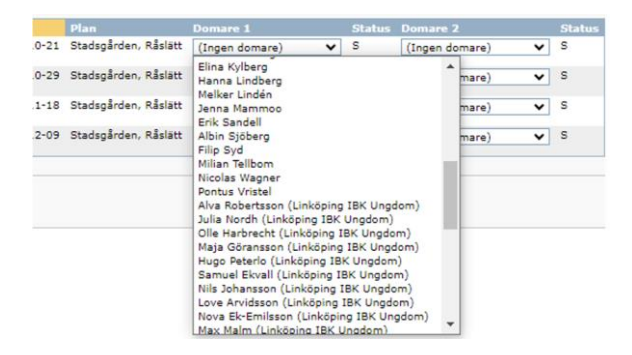

- 6. Välj domare 1 och 2 från dropplistan på varje match.
- 7. Spara.